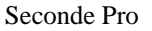

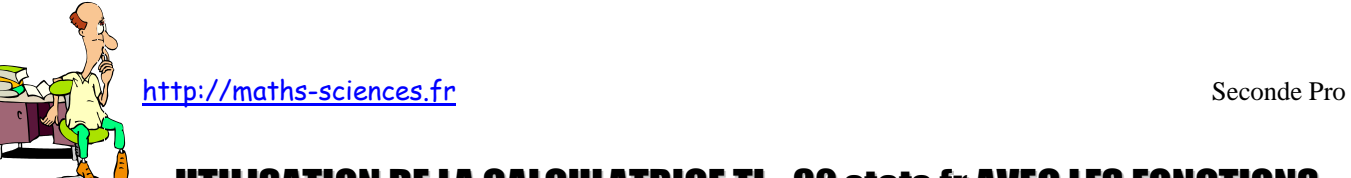

## UTILISATION DE LA CALCULATRICE TI - 82 stats.fr AVEC LES FONCTIONS

## **Exemple**

On cherche à obtenir un tableau de valeurs ainsi que la représentation graphique de la fonction  $f: x \to -2x + 3$ .définie sur [-5 ; 5]

## **Utilisation de la calculatrice**

Ouvrir la fenêtre permettant de rentrer l'expression de la fonction *f*.

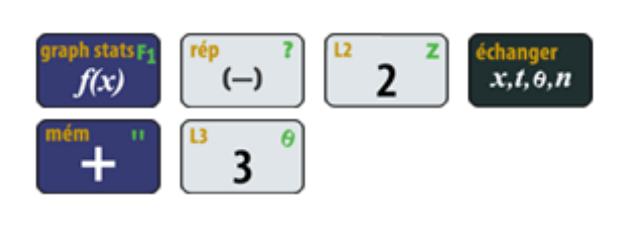

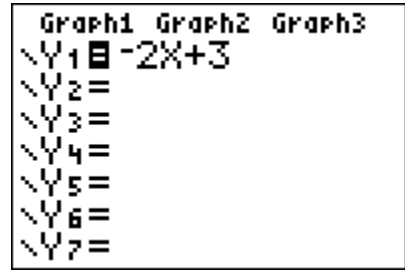

Régler les paramètres du tableau (le début du tableau et l'écart entre deux valeurs de *x*).

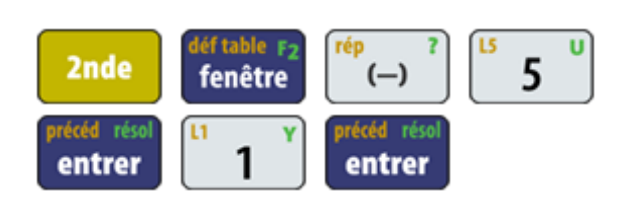

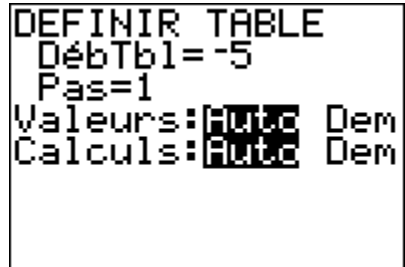

Afficher le tableau de valeurs.

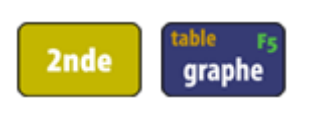

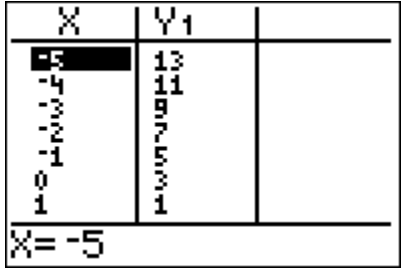

Régler les paramètres de la fenêtre.

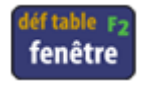

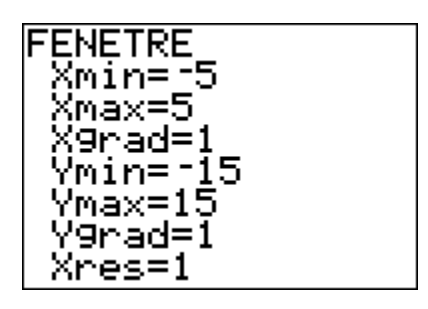

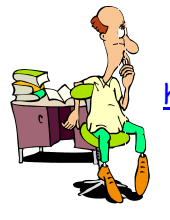

http://maths-sciences.fr Seconde Pro

On peut aussi régler automatiquement la fenêtre en effectuant un « ZOOM 0 »

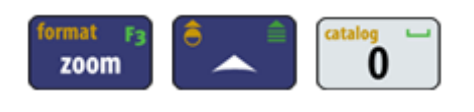

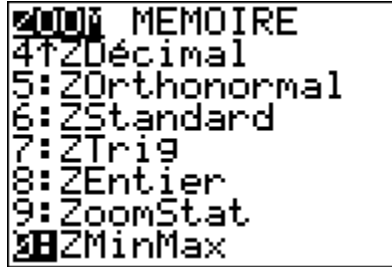

Dans ce cas les réglages de la fenêtre sont légèrement modifiés.

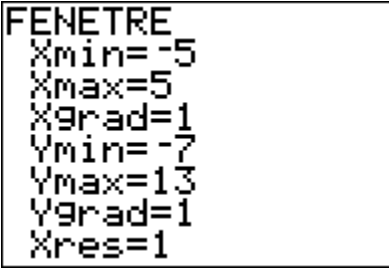

Afficher la représentation graphique de la fonction *f*.

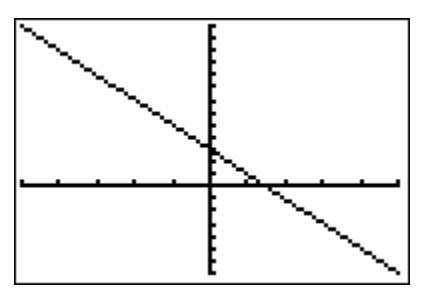

À l'aide de la fonction « TRACE », on peut lire les coordonnées des points appartenant à la représentation graphique.

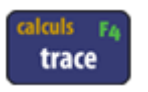

qraphe

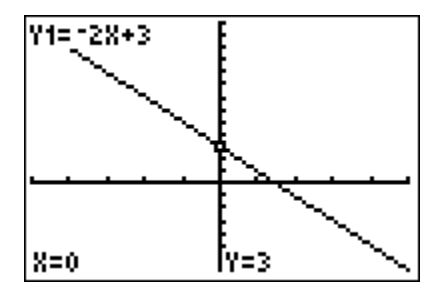

## **Interprétation des résultats obtenus par la calculatrice**

D'après le tableau de valeurs, on peut lire que :

- l'image de -3 est 9
- l'antécédent de 3 est 0.

La représentation graphique de la fonction *f* est une droite. Cette fonction est affine. La droite coupe l'axe des ordonnées au point de coordonnées  $(0, 3)$ .